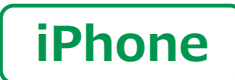

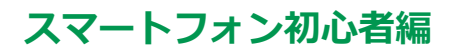

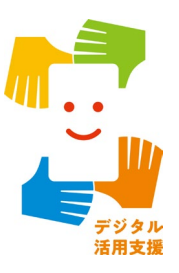

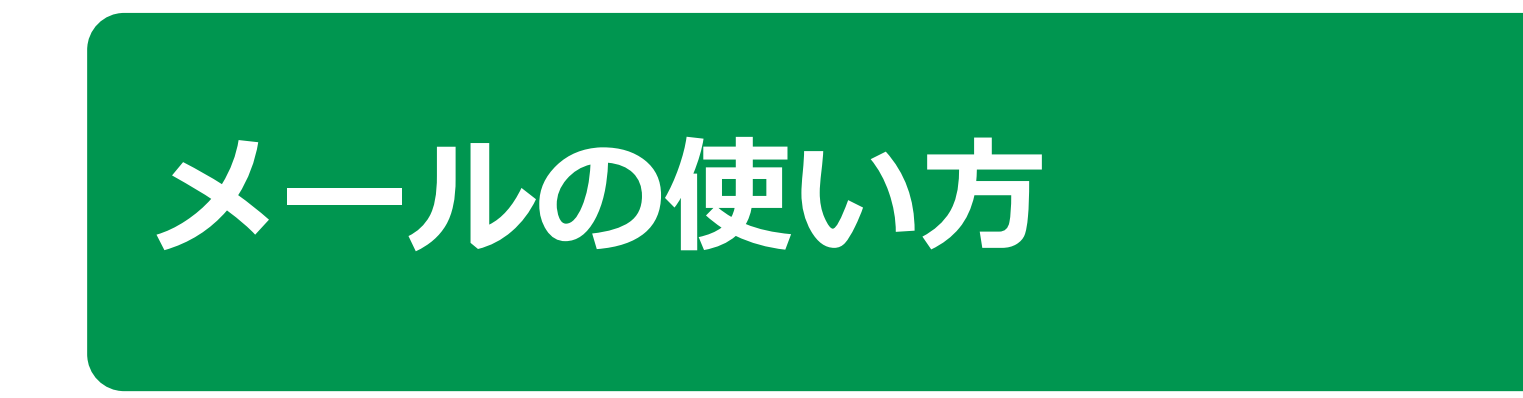

**1**

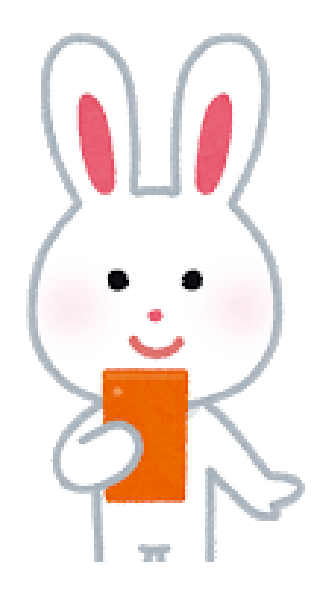

**令和5年5月**

## **目 次 1.文字入力の仕方 1-A 文字入力の仕方………………………………………P4 1-B キーボードの切替え…………………………………P5 2.メールの使い方 2-A iCloudメールの特徴とメリット……………………P8 2-B iCloudメールでメールを作成してみましょう……P9 2-C メールに画像を添付しましょう……………………P13 2-D iCloudメールで受信メールを確認しましょう……P15 2-E 受信したメールに返信しましょう…………………P16 2-F 受信したメールの写真を保存しましょう…………P17 2-G 詐欺メールにご用心…………………………………P18**

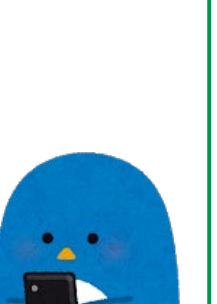

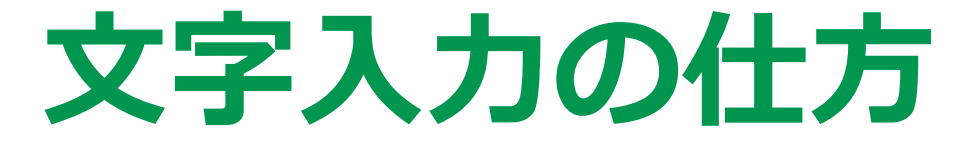

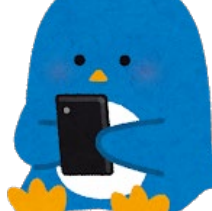

# **1-A 文字入力の仕方**

### スマートフォンの文字入力はいろいろな入力方法があります

**スマートフォン入力 (フリック入力) A B C ケータイ入力**

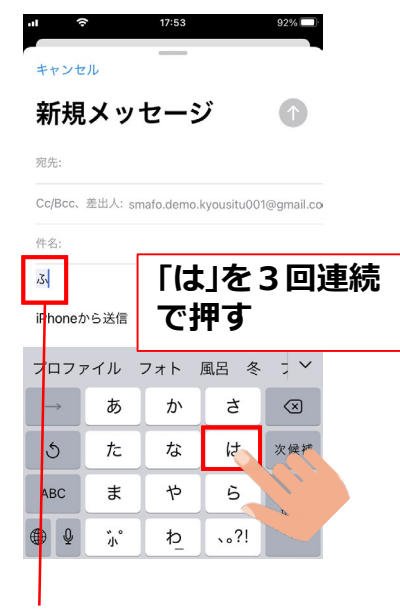

**「は」⇒「ひ」⇒「ふ」と変化**

**(例)「ふ」と入力 (例)「い」と入力 (例)「とうきょう」と入力 「あ」を押したまま左に指をスライド**  $\tilde{?}$ え t  $\left(\times\right)$ お 空白  $\pm$  $\overline{5}$ **話しかける 「は」を3回連続 「い」が青くなったら指を離す** う  $\mathcal{A}$  (a)  $\mathcal{A}$  $\circledR$ え 古  $\odot$ は 空白

**4**

六

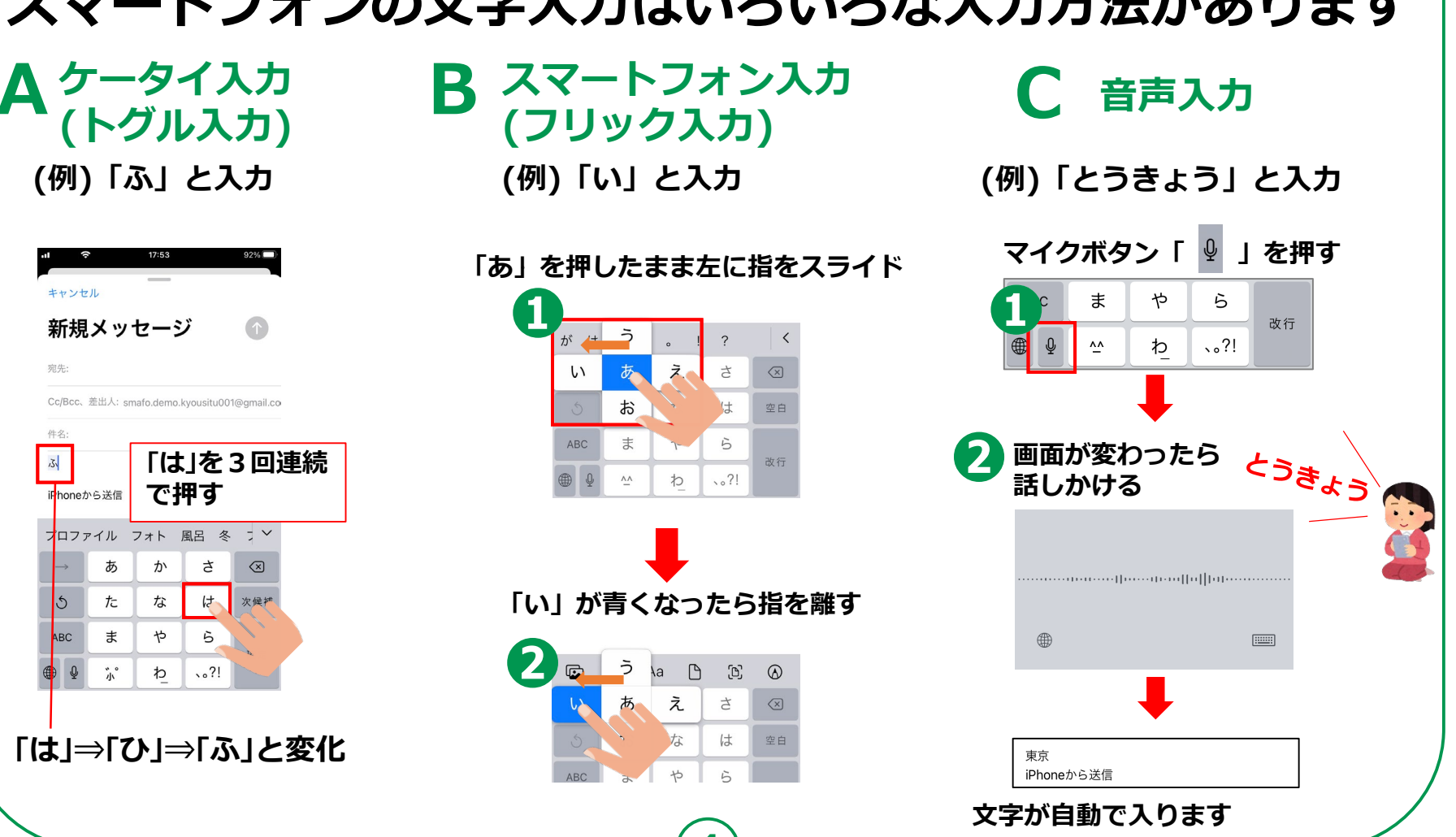

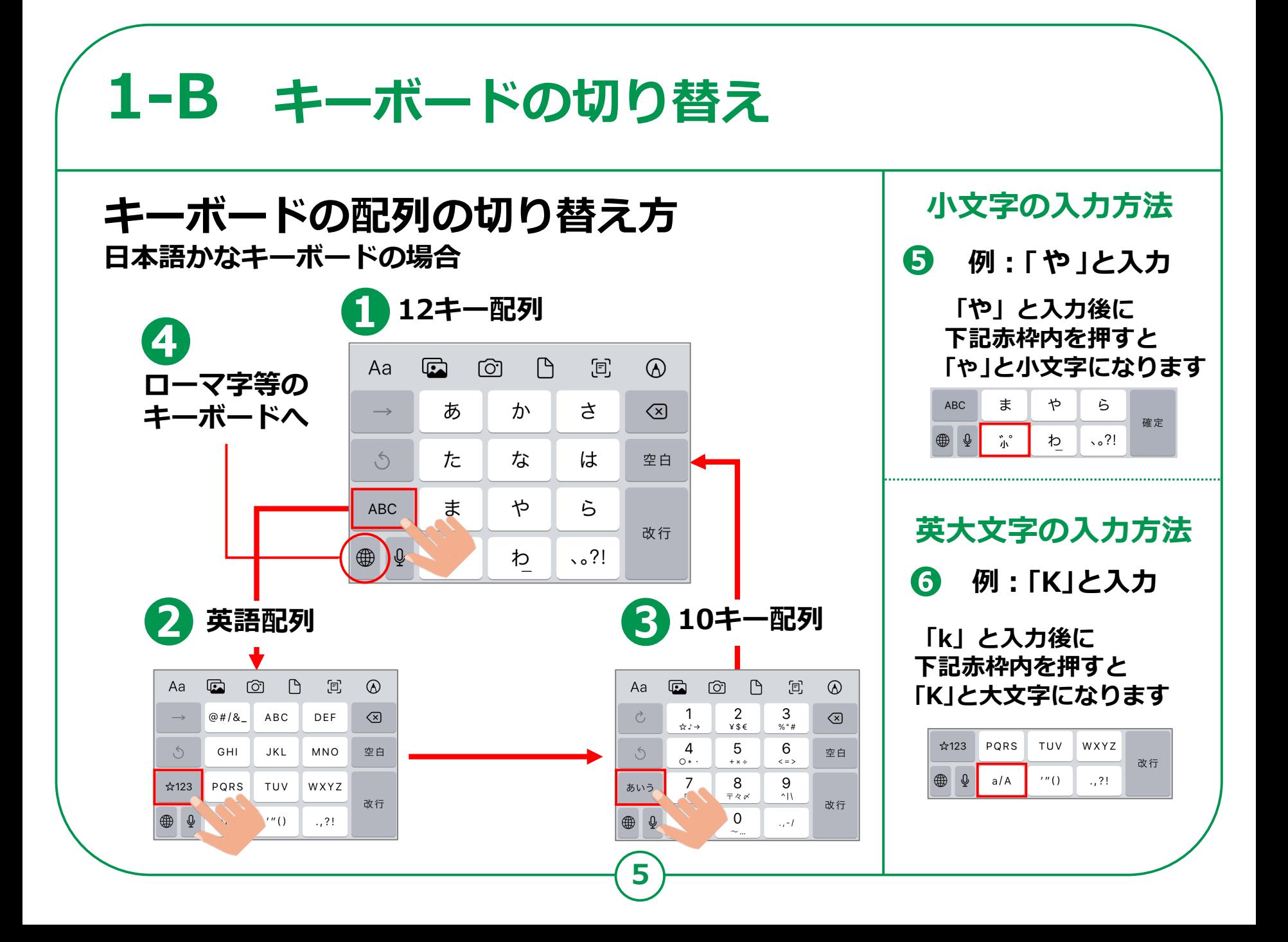

### **1-B キーボードの切り替え キーボードの切り替え 英大文字の入力方法設定によって表示される順番、キーボードは異なります。 赤枠内 を押してから英 字を入力すると ❶** 日本語かなキーボード <mark>4</mark>)絵文字 **大文字になります** z x c v b n m  $\hat{P}$  $\sqrt{2}$ よく使う項目 ぁ ゕ さ | ⊗  $\rightarrow$ 123 ● 9 空白 検索  $\circ$ た な は 空白 **キーボードの切り替え** ま ゃ ら **ABC** 改行 **B**  $\frac{2}{2}$  $\bar{v}$ わ **赤枠内 を長押しすると あいつの日日の商品の最中の 選択画面が表示されるので 変更したいキーボードを ❷ 日本語ローマ字 ❸English[Japan] 押します ローマ字入力のキーボード 英語入力のキーボード キーボードの** キーボード設定... **切り替えは** q w e r t y u i o p 日本語かな q w e r t y u i o p **この順番で** as d f g h j k l 日本語ローマ字 **切り替わります** a s d f g h j k l  $\equiv$ 絵文字 z x c v b n m  $\circ$ ⇧  $x c v b n m$  $\overline{z}$ English (Japan)  $123$   $\bigoplus$  $\varphi$  $123$   $\oplus$  $\downarrow$  0 space return 空白 検索  $\blacksquare$ ⊟ **[space]と表示 [空白]と表示**  $123$   $\oplus$   $\frac{1}{2}$ space **6**

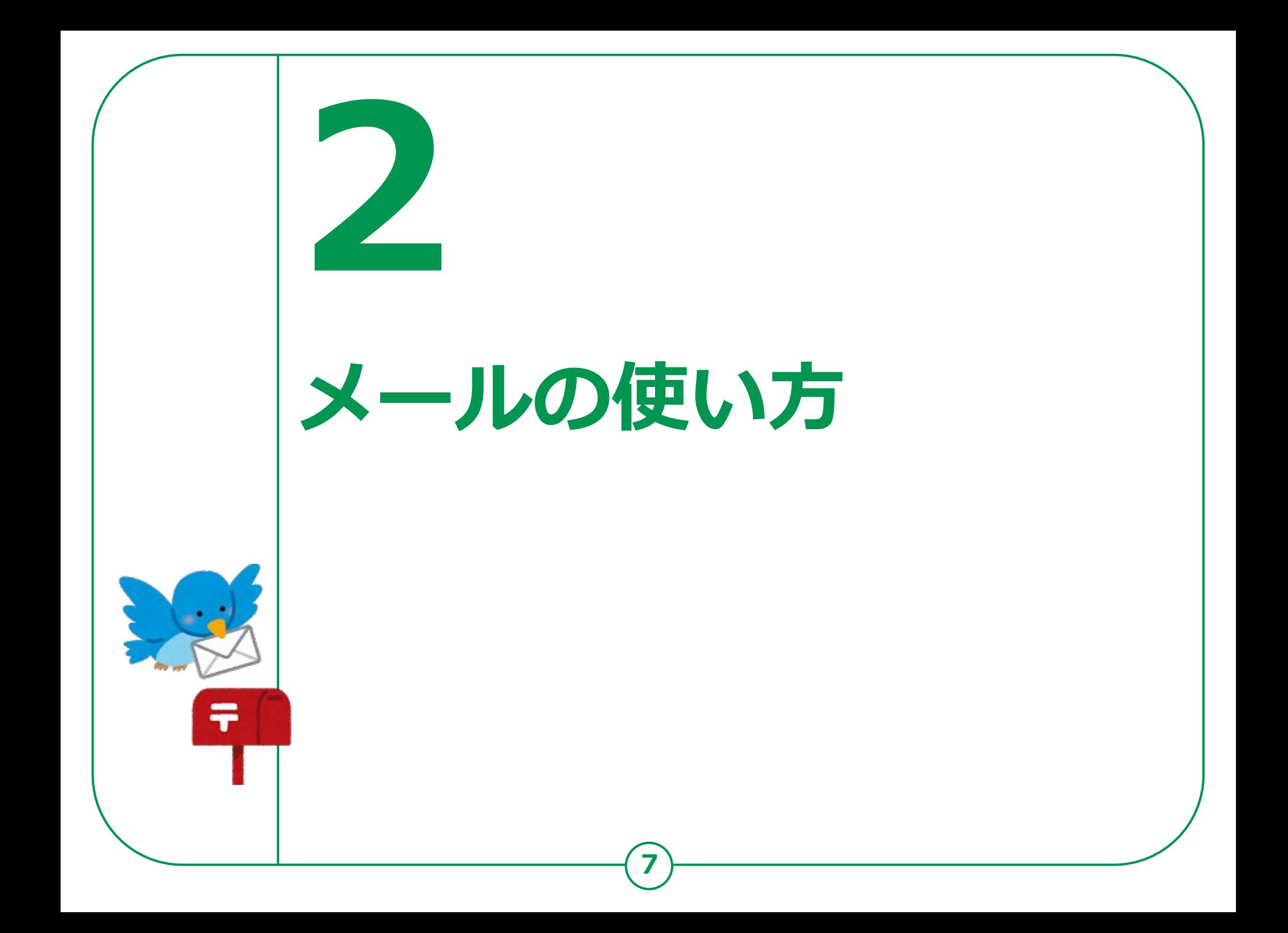

### **メールの使い方 iCloudメールの特徴 2-A メールには、インターネットを供給している会社や携帯会社が提供 するサービスの契約者向けに提供しているEメールサービスと、 Gmail(ジーメール)をはじめとする、登録すれば誰でも利用でき るEメールサービス(Webメール)等が有ります。 ※その他のメールサービスを利用することも可能です。 ・Apple社の製品を持っていれば誰でも無料で使用できる iCloudメールの特徴**

**・「AppleID」が必要**

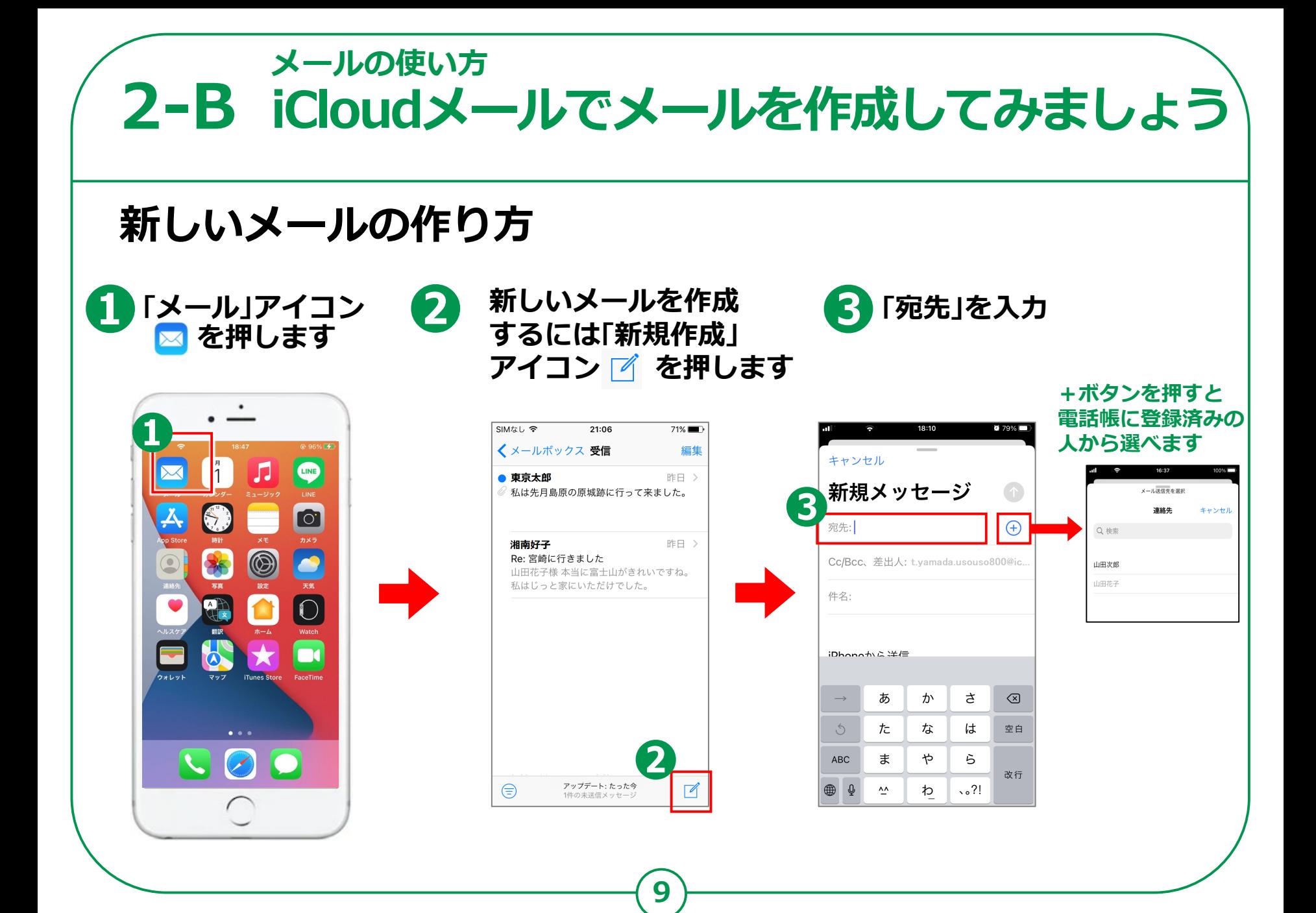

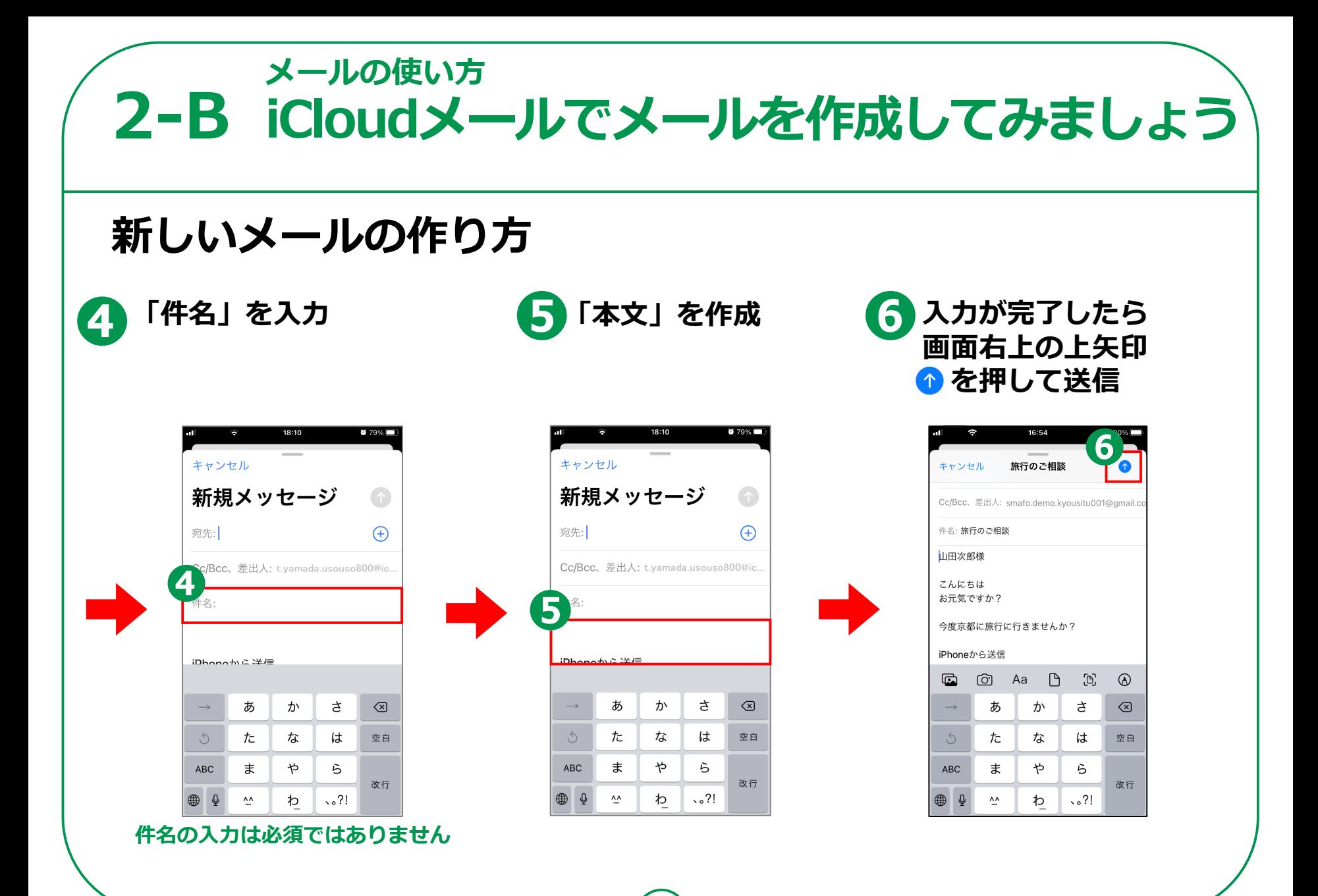

**10**

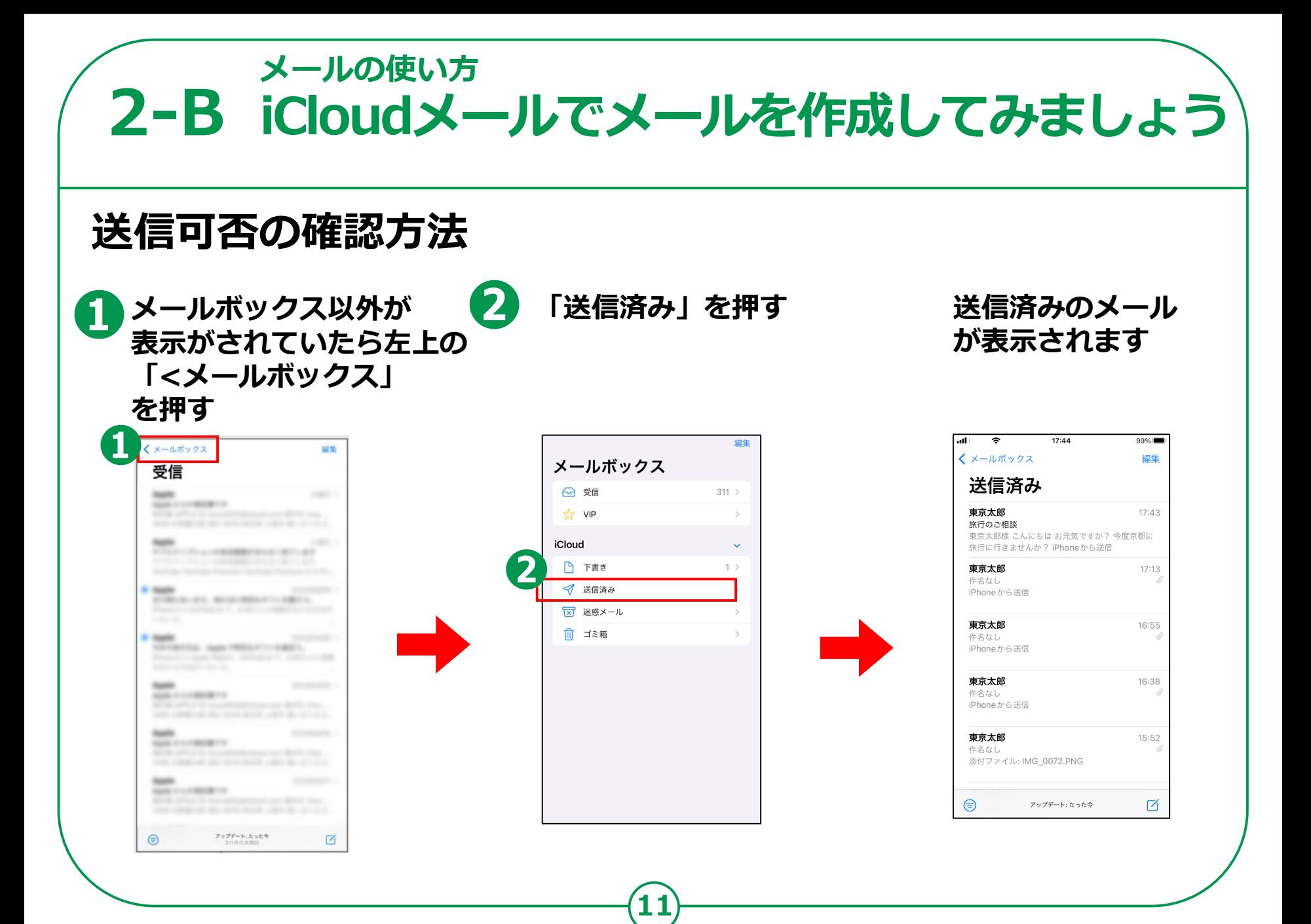

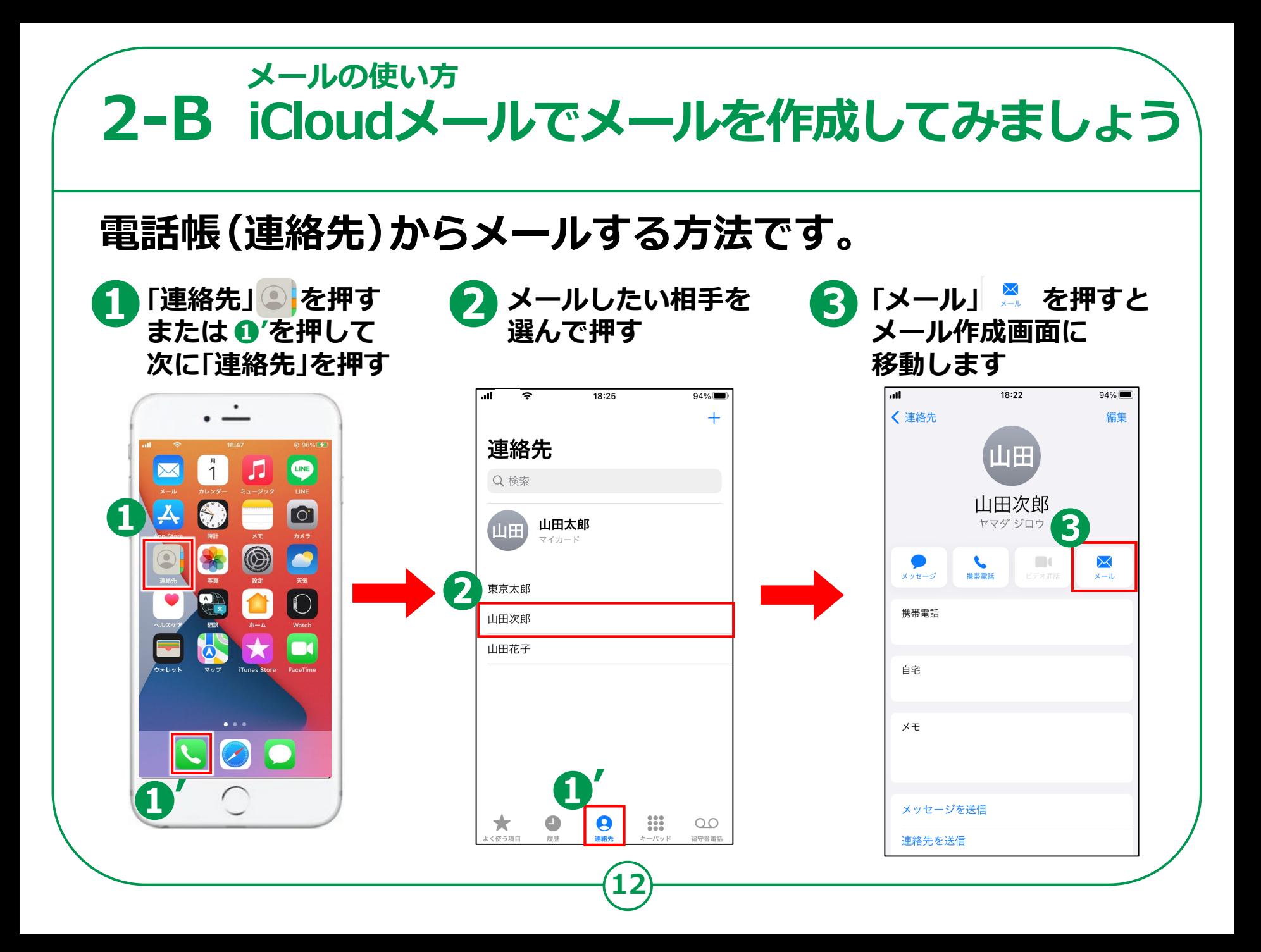

### **メールの使い方 2-B iCloudメールでメールを作成してみましょう文章の訂正 (例)「今日ほいい天気ですが」⇒「今日はいい天気ですが」へ修正** ● 「が」の位置を押すと ● 割除ボタン ◎ を<br> **「拡大されるので** 押して「ほ」を削除 **8 カーソルの位置に「は」を**<br>スカレア文の先頭を押し **拡大されるので 入力して文の先頭を押して 押したまま「ほ」の位置 文書作成へ戻る まで移動して指を離す** 18:44 19:08 89% 18:45 91% キャンセル キャンセル キャンセル 新規メッセージ 新規メッセージ 新規メッセージ 宛先: 宛先: 宛先: Cc/Bcc. 差出人: Cc/Bcc、差出人: Cc/Bcc、差出人:  $\mathbf{3}$ \*すが 1 件名: 件名: 件名: 今<mark>申</mark>い天気ですが 今日ほいい天気ですが 今日はいい天気ですが iPhoneから送信 iPhoneから送信 iPhoneから送信  $\mathcal{L}$ いい から 一日 この頃  $\mathbf \Omega$ ෦෨ Aa  $\bigcap$  $\odot$  $\Box$ G ඏ Aa  $\Xi$  $\circledcirc$ ぁ か さ  $\circledcirc$ ぁ か さ  $\circledcirc$  $\rightarrow$ ぁ か さ  $\odot$  $\longrightarrow$  $\circ$ た な は  $\circ$ た な は 空白 空白  $\circ$ た な は 空白  $\ddagger$ ゃ ま ゃ **ABC** ら ARC. ら **ABC** ま ゃ ら 改行 改行 改行 490  $\sim$   $2!$  $\frac{2!}{3!}$  $\mathbf{A}\mathbf{A}$  $\bar{v}$ わ わ ⊕ ⊈  $\bar{v}_V$ わ  $\sim$  ?!

**13**

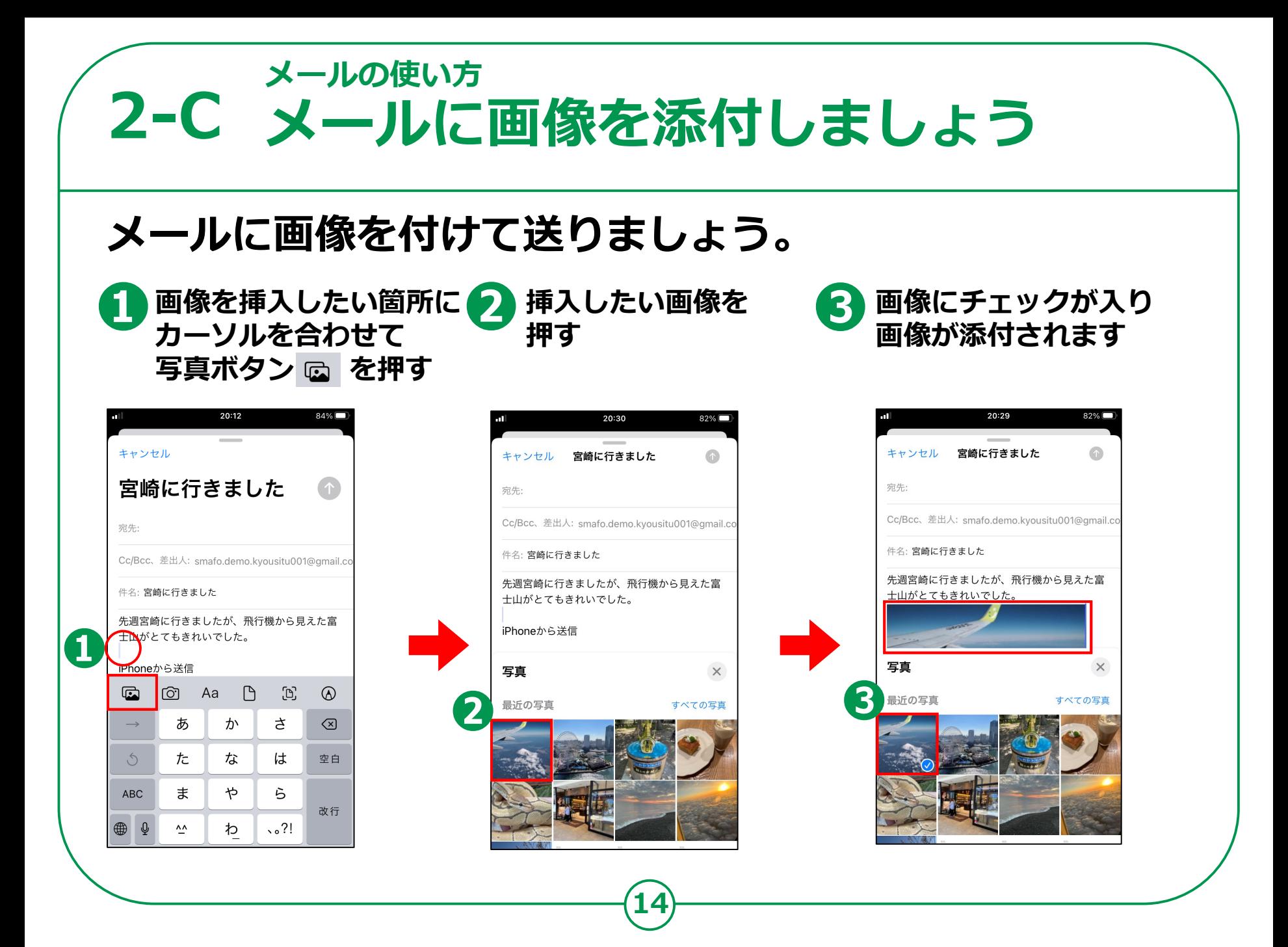

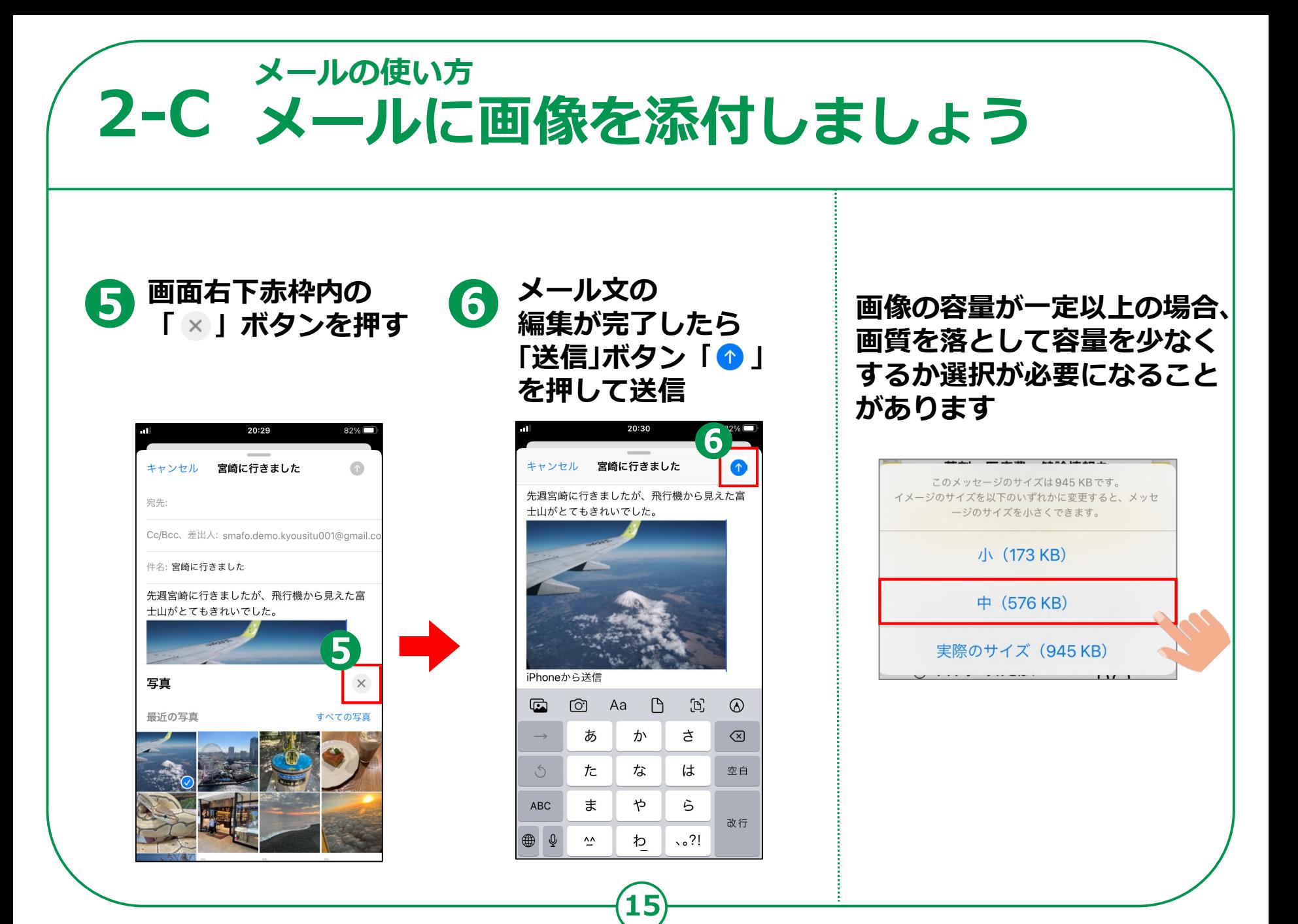

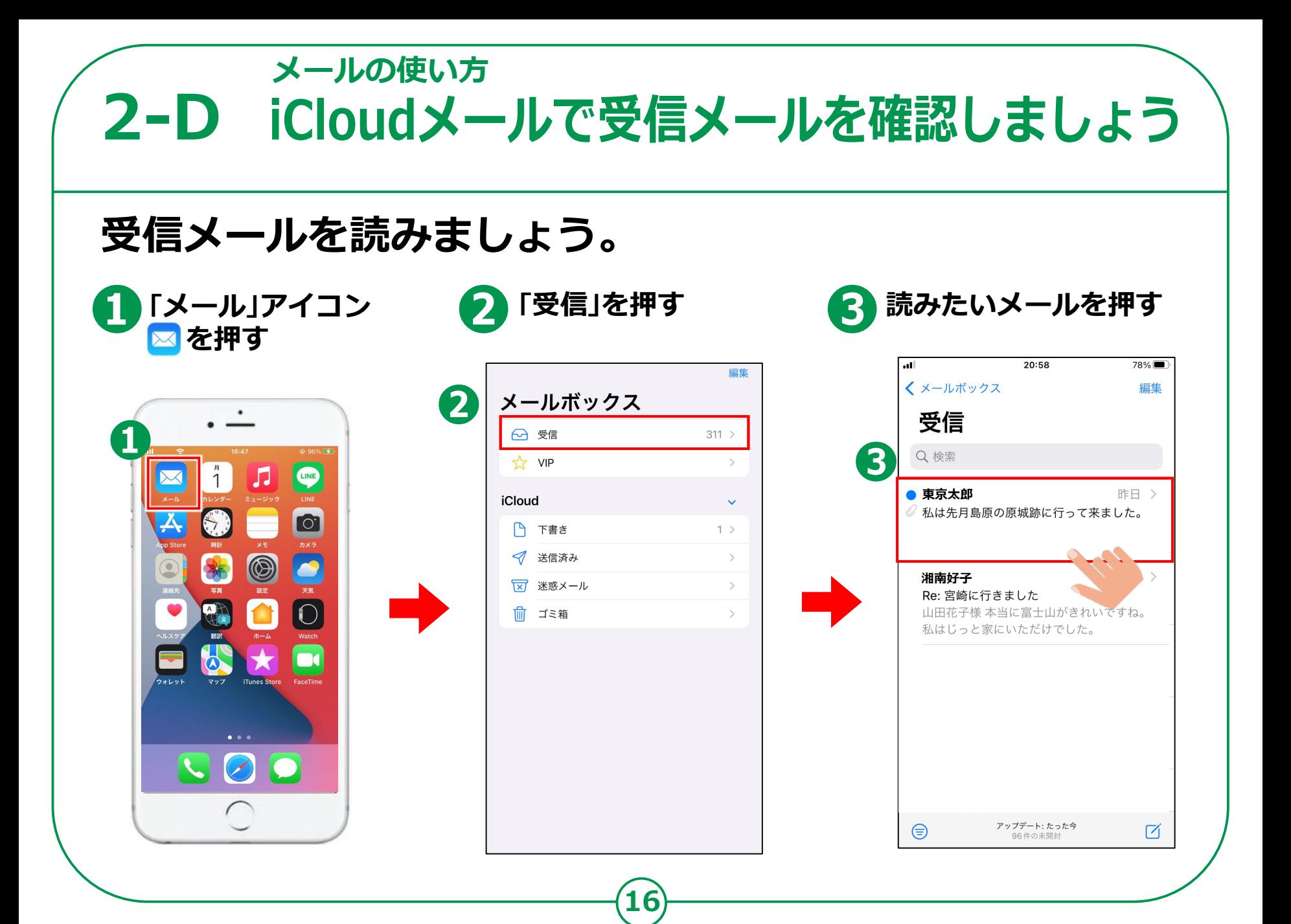

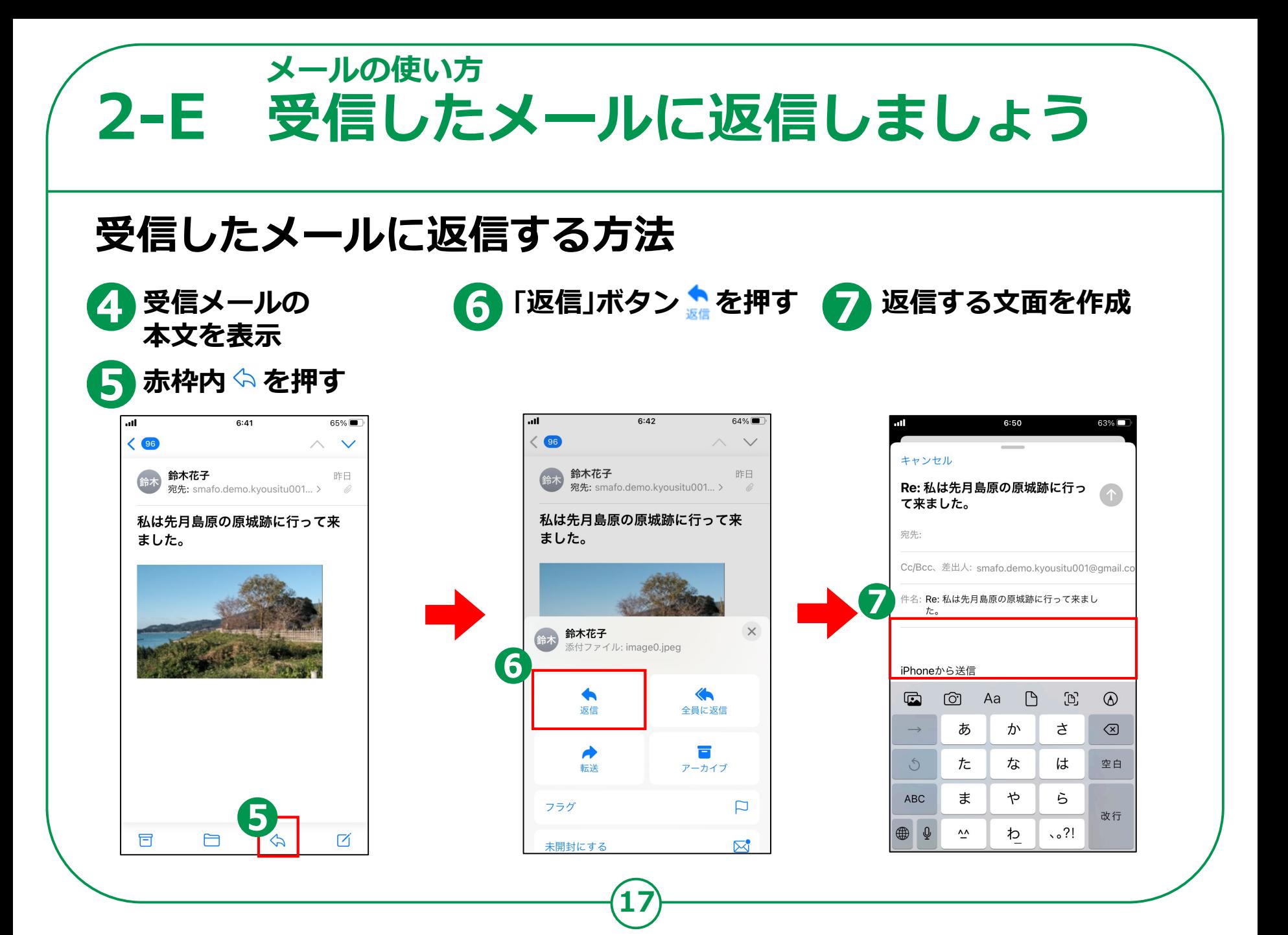

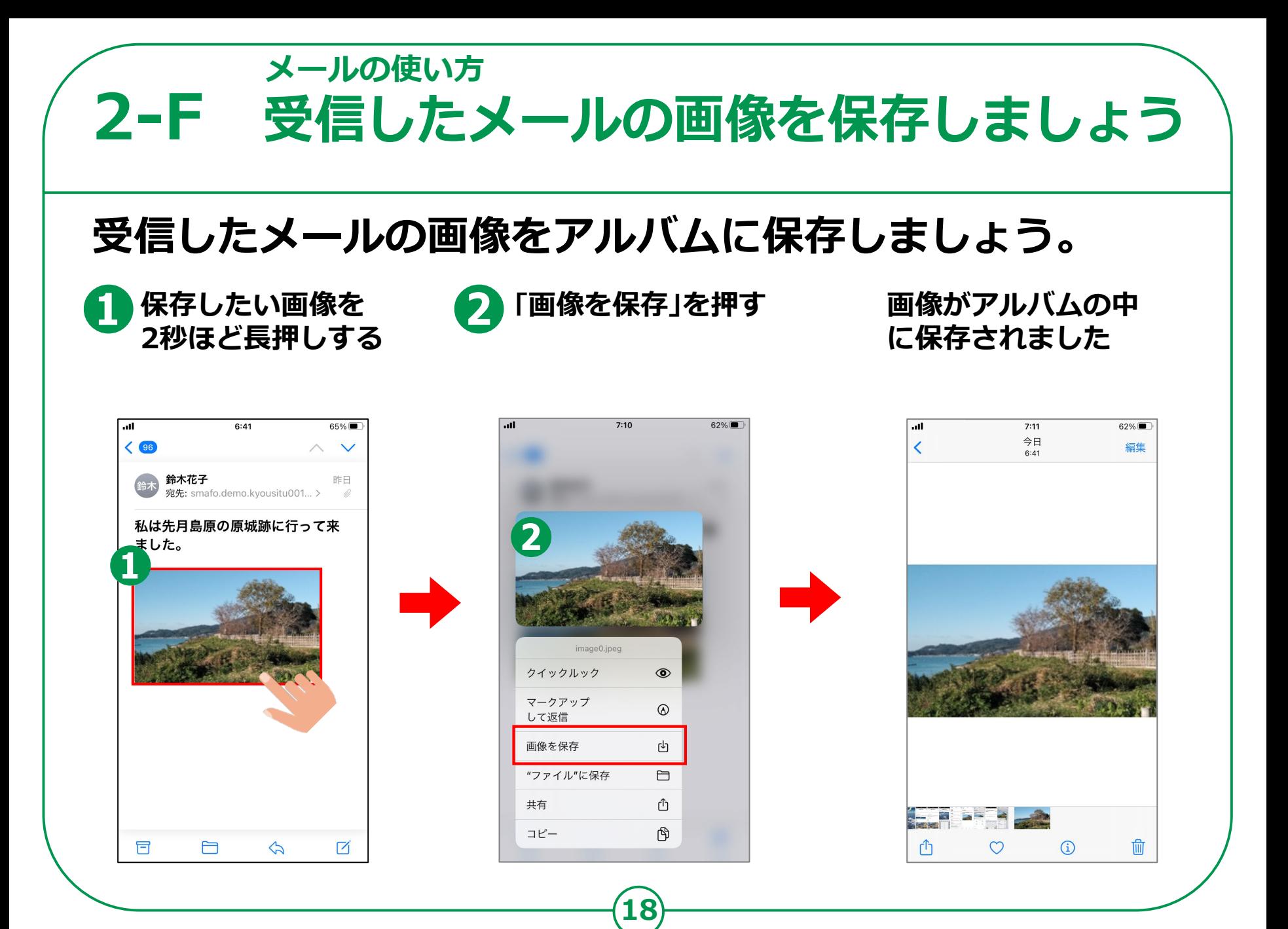

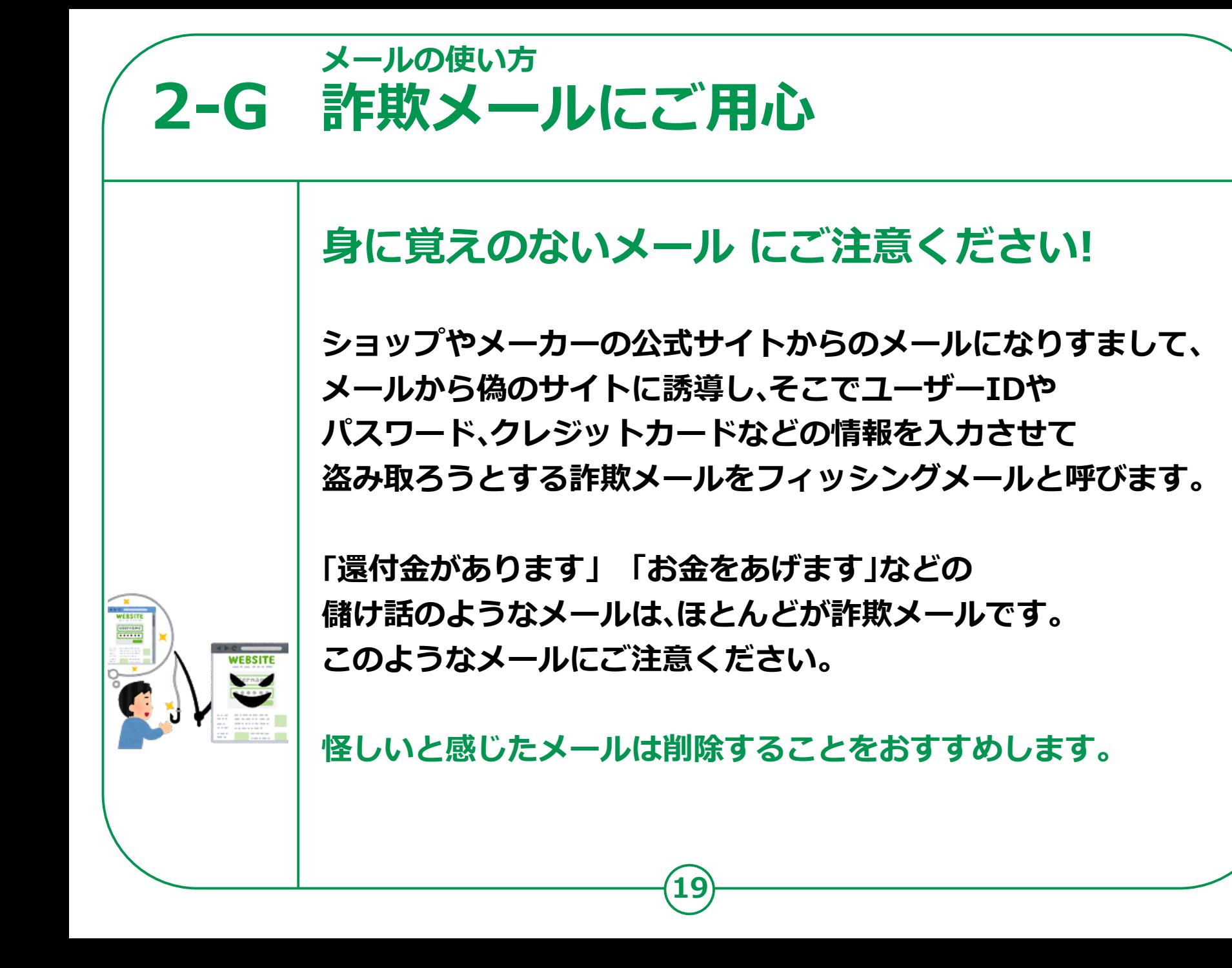

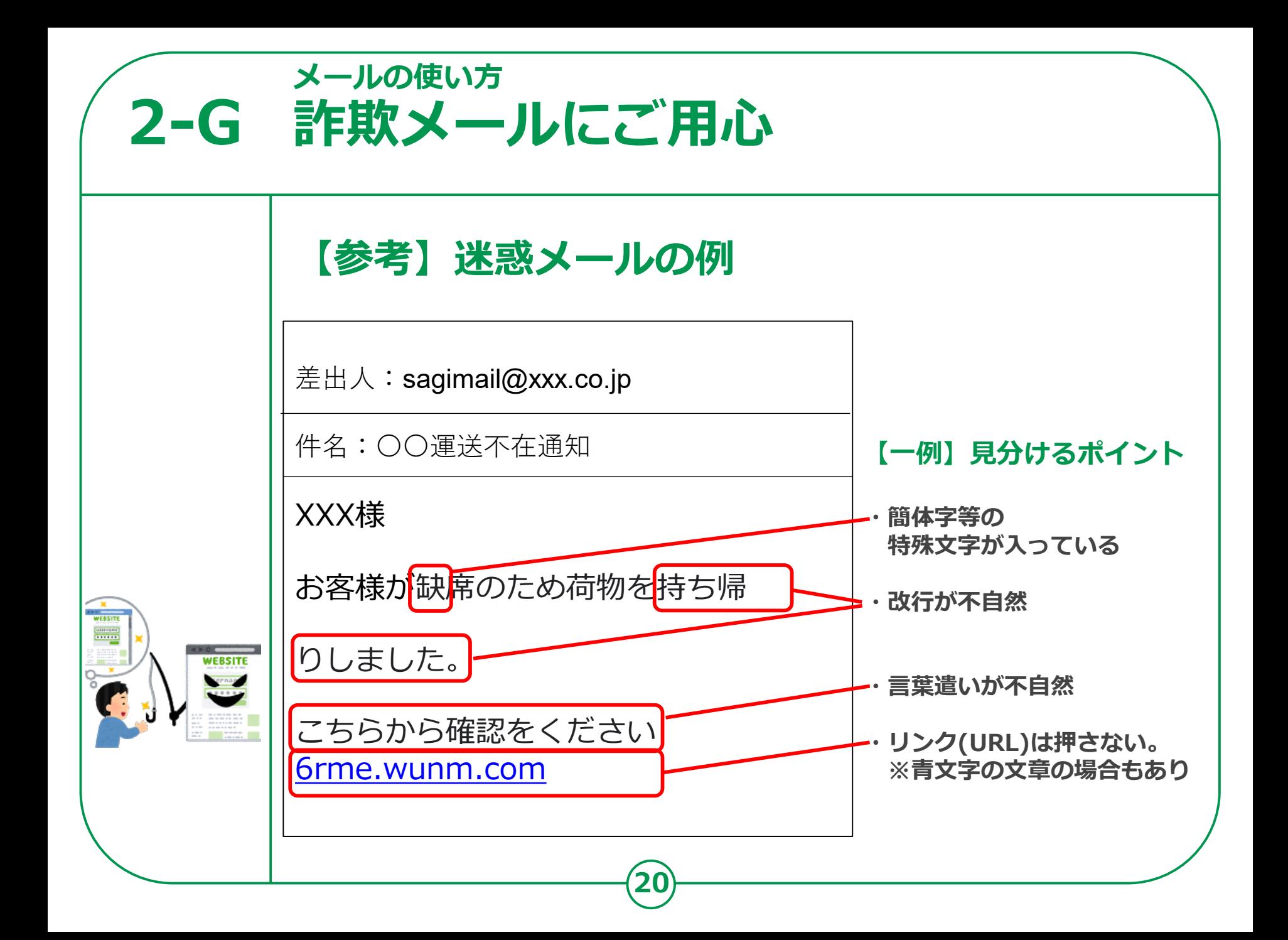